# Regular expressions and sed & awk

### Regular expressions

- Key to powerful, efficient, and flexible text processing by allowing for variable information in the search patterns
- Defined as a string composed of letters, numbers, and special symbols, that defines one or more strings
- You have already used them in selecting files when you used asterisk  $(*)$  and question mark characters to select filenames
- Used by several Unix utilities such as ed, vi, emacs, grep, sed, and awk to search for and replace strings
	- Checking the author, subject, and date of each message in a given mail folder

egrep "ˆ(From|Subject|Date): " <folder>

- The quotes above are not a part of the regular expression but are needed by the command shell
- The metacharacter | (or) is a convenient one to combine multiple expressions into a single expression to match any of the individual expressions contained therein
	- ∗ The subexpressions are known as alternatives
- A regular expression is composed of characters, delimiters, simple strings, special characters, and other metacharacters defined below
- Characters
	- $-$  A character is any character on the keyboard except the newline character  $\ln$
	- Most characters represent themselves within a regular expression
	- All the characters that represent themselves are called literals
	- A special character is one that does not represent itself (such as a metacharacter) and needs to be quoted
		- ∗ The metacharacters in the example above (with egrep) are ", ˆ, (, |, and )
	- We can treat the regular expressions as a language in which the literal characters are the words and the metacharacters are the grammar
- Delimiters
	- A delimiter is a character to mark the beginning and end of a regular expression
	- Delimiter is always a special character for the regular expression being delimited
	- The delimiter does not represent itself but marks the beginning and end of the regular expression
	- Any character can be used as a delimiter as long as it (the same character) appears at both ends of the regular expression
	- More often than not, people use forward slash '/' as the delimiter (guess why)
	- If the second delimiter is to be immediately followed by a carriage return, it may be omitted
	- Delimiters are not used with the grep family of utilities
- The metacharacters in the regular expressions are

 $$ \cdot \cdot \cdot \cdot$  [ ] \{ \} \ \( \)

– In addition, the following metacharacters have been added to the above for extended regular expressions (such as the one used by egrep)

 $+$  ? | ( )

– The dash (-) is considered to be a metacharacter only within the square brackets to indicate a range; otherwise, it is treated as a literal

- ∗ Even in this case, the dash cannot be the first character and must be enclosed between the beginning and the end of range characters
- The regular expression search is not done on a word basis but utilities like egrep display the entire line in which the regular expression matches
- Simple strings
	- The most basic regular expression
	- Matches only itself
	- Examples

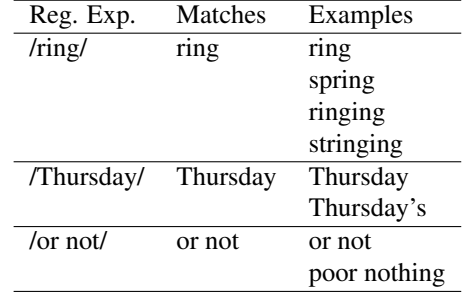

- Special characters
	- Cause a regular expression to match more than one string
	- Period
		- ∗ Matches any character
		- ∗ Examples

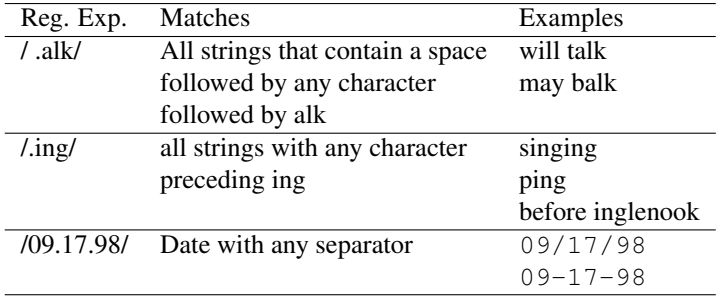

– Square brackets

- ∗ Define a class of characters that matches any single character within the brackets
- ∗ If the first character immediately following the left square bracket is a caret 'ˆ', the square brackets define a character class that match any single character not within the brackets
- ∗ A hyphen can be used to indicate a range of characters
- ∗ Within a character class definition, the special characters (backslash, asterisk, and dollar signs) lose their special meaning
- ∗ A right square bracket appearing as a member of the character class can only appear as the first character following the square bracket
- ∗ A caret is special only if it is the first character following the square bracket
- ∗ A dot within square brackets will not be a metacharacter
	- · /07[.-]17[.-]98/ will not match 07/17/98 but will match 07-17-98
- ∗ Examples

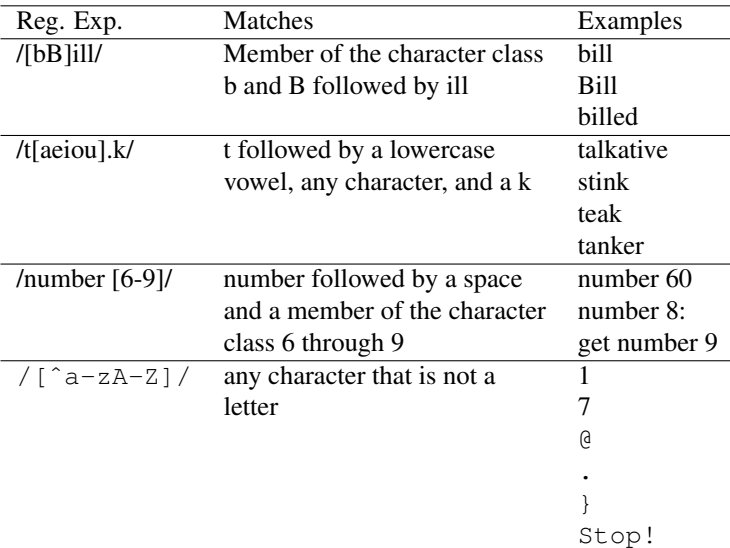

## – Asterisk

- ∗ Can follow a regular expression that represents a single character
- ∗ Represents zero or more occurrences of a match of the regular expression
- ∗ An asterisk following a period matches any string of characters
- ∗ A character class definition followed by an asterisk matches any string of characters that are members of the character class
- ∗ A regular expression that includes a special character always matches the longest possible string, starting as far toward the beginning (left) of the line as possible
- ∗ Examples

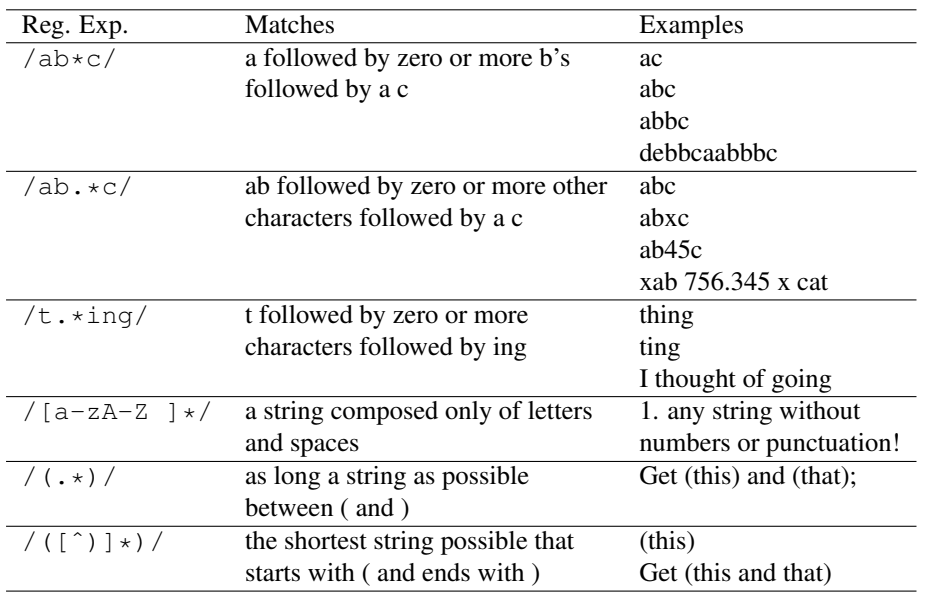

- Caret and dollar sign
	- ∗ A regular expression beginning with a caret 'ˆ' can match a string only at the beginning of a line
		- · The regular expression cat finds the string cat anywhere on the line but ˆcat matches only if the string cat occurs at the beginning of the line
		- · ˆ is used to anchor the match to the start of the line
	- ∗ A dollar sign '\$' at the end of a regular expression matches the end of a line
		- · The regular expression cat finds the string cat anywhere on the line but cat\$ matches only if the string cat occurs at the end of the line, it cannot be followed by any character but newline (not even space)

#### ∗ Examples

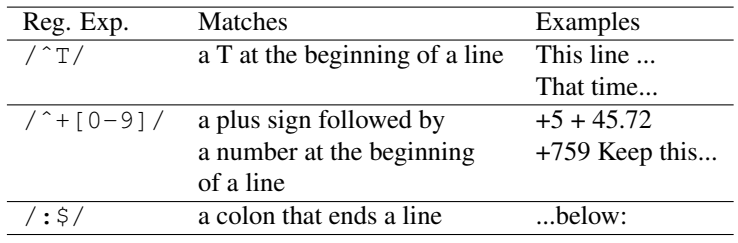

– Character classes in range pattern

∗ Define specific character classes as follows

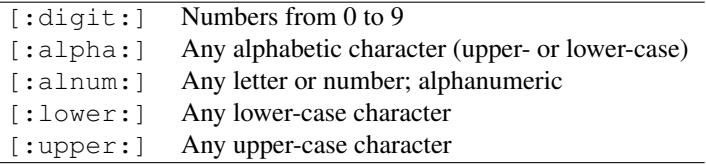

– Quoting special characters

- ∗ Any special character, except a digit or a parenthesis, can be quoted by preceding it with a backslash
- ∗ Quoting a special character makes it represent itself
- ∗ Examples

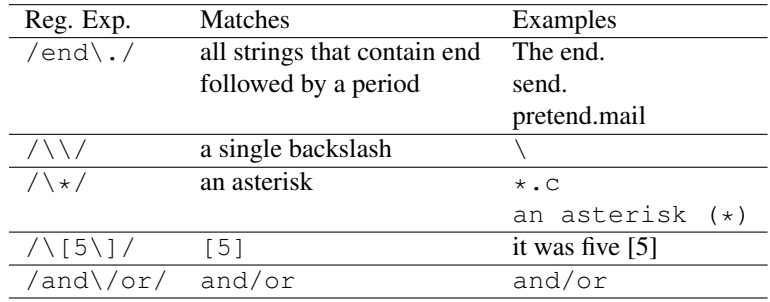

– Range metacharacters

- ∗ Used to match a number of expressions
- ∗ Described by the following rules

 $r \setminus \{n\}$  Match exactly *n* occurrences of regular expression *r* 

- $r \setminus \{n,\}\$  Match at least *n* occurrences of regular expression *r*
- $r\$  \{n,m\} Match between n and m occurrences of regular expression r

Both  $n$  and  $m$  above must be integers between 0 and 256

For now, r must be considered to be a single character regular expression (strings must be enclosed in bracketed regular expressions)

- Word metacharacters
	- ∗ The word boundaries in the regular expressions are denoted by any whitespace character, period, end-of-line, or beginning of line
	- ∗ Expressed by

 $\langle \cdot \rangle$  beginning of word

$$
\verb|\>| end of word
$$

- Rules
	- Longest match possible
		- ∗ A regular expression always matches the longest possible string, starting as far towards the beginning of the line as possible
	- Empty regular expressions
- ∗ An empty regular expression always represents the last regular expression used
- ∗ Let us give the following command to vi

```
:s/mike/robert/
```
∗ If you want to make the same substitution again, the following is sufficient

:s//robert/

∗ You can also do the following

/mike/ :s//robert

- Bracketing expressions
	- Regular expressions can be bracketed by quoted parentheses  $\setminus$  ( and  $\setminus$  )
	- Quoted parentheses are also known as tagged metacharacters
	- The string matching the bracketed regular expression can be subsequently used as quoted digits
	- The regular expression does not attempt to match quoted parentheses
	- A regular expression within the quoted parentheses matches exactly with what the regular expression without the quoted parentheses will match
	- The expressions  $/ \backslash$  (rexp $\backslash$ ) / and /rexp/ match the same patterns
	- Quoted digits
		- ∗ Within the regular expression, a quoted digit (\n) takes on the value of the string that the regular expression beginning with the *n*th  $\setminus$  ( matched
		- ∗ Assume a list of people in the format

```
last-name, first-name initial
```
first-name initial last-name

∗ It can be changed to the format

by the following vi command

:%s/\([^,]\*\), \(.\*\)/\2 \1/

- Quoted parentheses can be nested
	- ∗ There is no ambiguity in identifying the nested quoted parentheses as they are identified by the opening \(
	- ∗ Example

```
/\backslash ([a-z]\backslash ([A-Z] *\) x\)
```
matches

3 t dMNORx7 l u

- Replacement string
	- vi and sed use regular expressions as search strings with the substitute command
	- Ampersands ( $\zeta$ ) and quoted digits ( $\ln$ ) can be used to match the replacement strings within the replacement string
	- An ampersand takes on the value of the string that the search string matched
	- Example

```
:s/[[:digit:]][[:digit:]]*/Number &/
```
- Redundancy
	- You can write the same regular expression in more than one way
	- To search for strings grey and gray in a document, you can write the expression as gr[ae]y, or grey|gray, or gr(a|e)y
		- ∗ In the last case, parentheses are required as without those, the expression will match gra or ey which is not the intension

• Regular expressions cannot be used for the newline character

#### sed

- Stream editor
- Derivative of ed
	- Takes a sequence of editor commands
	- Goes over the data line by line and performs the commands on each line
- Basic syntax

sed 'list of ed commands' filename[s] ...

- The commands are applied from the list in order to each line and the edited form is written to stdout
- Changing a pattern in the file

sed 's/pat\_1/pat\_2/g' in\_file > out\_file

- sed does not alter the contents of the input file
- Quotes around the list of commands are necessary as the sed metacharacters should not be translated by the shell
- Selecting range of lines
- Command to remove the mail header from a saved mail message

sed '1,/ˆ\$/d' in\_file > out\_file

• Removing the information from the output of the who command to get only the user id and login time

who | sed 's/^\([^ ]\*\).\*\([0-9][0-9]:[0-9][0-9]\).\*/\1\t\2/'

• Indenting a file one tab stop

sed 's/ˆ/\t/' file

- The above matches all the lines (including empty lines)
- Problem can be solved by

sed '/./s/ˆ/\t/' file

• Another way to do it

$$
\text{sed } \frac{1}{\sqrt{2}} \cdot \frac{1}{\sqrt{2}} \cdot \frac{1}{\sqrt{2}} \cdot \frac{1}{\sqrt{2}}
$$

• Multiple commands in the same invocation of sed

ls  $-1$  | sed 's/^ \*\([[:digit:]]\*\) .\* \([^ ]\*\)\$/\1\t\2/ > 1d'

The commands must be on separate lines

• sed scripts

– The sed commands can be put into script files and can be executed by

sed -f cmdfile in file

• Lines containing a pattern can be deleted by

```
sed '/rexp/d'
```
- Automatic printing
	- By default, sed prints each line on the stdout
	- $-$  This can be inhibited by using the  $-n$  option as follows

sed -n '/pattern/p'

– Matching conditions can be inverted by the !

```
sed -n '/pattern/!p'
```
- The last achieves the same effect as  $q_{\text{rep}} v$
- Inserting newlines
	- Converting a document from single space to double space

sed  $'s/5/$  $/$ '

– Creating a list of words used in the document

```
sed 's/[ \t][ \t] */\
/g' file
```
– Counting the unique words used in the document

sed 's/[ \t][ \t] \*/\ /g' file | sed '/^\$/d' | sort | uniq | wc -l

• Writing on multiple files

```
$ sed -n '/pat/w file1
> /pat/!w file2' filename
```
- Line numbering
	- Line numbers can be used to select a range of lines over which the commands will operate
	- Examples

```
$ sed -n '20,30p'
$ sed '1,10d'
$ sed '1,/ˆ$/d'
$ sed -n '/ˆ$/,/ˆend/p'
```
– sed does not support relative line numbers (difference with respect to ed)

## awk

- Acronym for the last names of its designers Aho, Weinberger, Kernighan
- Not as good as sed for editing but includes arithmetic, variables, built-in functions, and a programming language like C; on the other hand, it is a more general processing model than a text editor

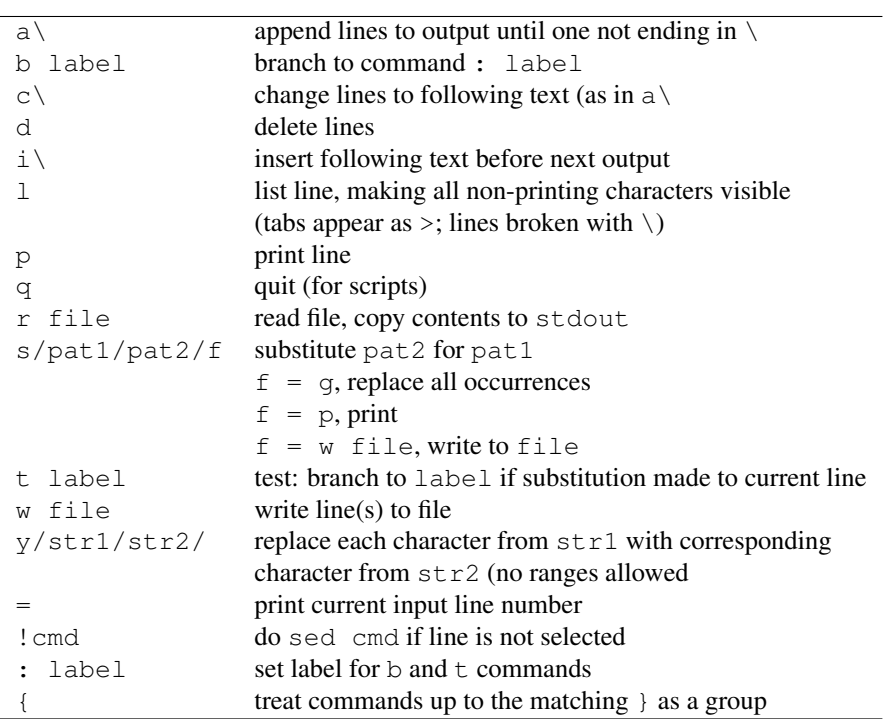

Table 1: Summary of sed commands

- Looks more like a programming language rather than a text editor
- Mostly used for formatting reports, data entry, and data retrieval to generate reports
- awk is easier to use than sed but is slower
- Usage is

awk 'awk\_script' files

• The awk\_script looks like

```
pattern { action }
pattern { action }
. . .
```
- *Input-driven language*
	- awk reads one line in the file at a time, compares with each pattern, and performs the corresponding action if the pattern matches
	- There is no effect if the input file is empty
	- Run the following commands to see the effect:

```
touch foobar
awk '{print "Hello World"}' foobar
echo "Line 1" >> foobar
awk '{print "Hello World"}' foobar
echo "Line 1" >> foobar
awk '{print "Hello World"}' foobar
```
- As it reads each line, awk immediately breaks those up into segments (fields) based on a specified field separator  $(FS)$
- If you want to make awk work on empty fle, you can use the keyword BEGIN

awk 'BEGIN {print "Hello World"}'

- Just like sed, awk does not alter its input files
- The patterns in awk can be regular expressions, or C-like conditions
- grep can be written in awk as

awk '/regular expression/ { print }' filename

– Printing a message for each blank line in file

awk '/ˆ\$/ { print "Encountered a blank line" }' filename

- Either of pattern or action is optional and can be omitted
	- Omitting pattern performs the action on every line

awk '{ print }' filename

– Omitting action prints matched lines

awk '/regular expression/' filename

• Just like sed, the awk\_script can be presented to awk from a file by using

```
awk -f awk script file filename
```
- awk programming model
	- Main input loop
		- ∗ Loop reads each line of input from file and makes it available for processing
		- ∗ Loop iterates as many times as the lines of input
		- ∗ Loop terminates when there is no more input to be read
	- Two special keywords BEGIN and END specify the commands to be executed before the beginning of loop and at the end of loop, respectively
		- ∗ The blocks specified by these two keywords are optional
- Fields
	- A field is a string of characters, separated by FS
	- By default, FS is any whitespace character
	- FS can be specified by a command line option
		- ∗ Changing the field separator to colon (:)

awk -F: '/regular expression/ { action }' file

∗ To print the user names and real names in the passwd file

awk -F: '{print \$1"\t"\$5}' /etc/passwd

– The output of who has six fields as follows

sanjiv console Nov 18 13:26 sanjiv ttyp0 Nov 18 13:26 (:0.0) sanjiv ttypc Nov 19 13:27 (:0.0) vlad ttyp7 Nov 19 16:46 (arrak13.umsl.edu)

- The fields are called \$1, \$2, ..., \$NF
	- ∗ NF is a variable whose value is set to the number of fields
	- ∗ NF and \$NF are not the same
		- · NF is the number of fields
		- · \$NF is the contents (string) of the last field
- Printing
	- The current input line (or record) is tracked by the built-in variable NR
	- The entire input record is contained in the variable  $$0$
	- To add line numbers to each line, you can use the following

awk '{print NR, \$0}' filename

- Fields separated by comma are printed separated by the field separator a blank space character by default
- Complete control of the output format can be achieved by using  $print$  instead of print as follows

awk '{ printf "%4d %s\n", NR, \$0 }' filename

- $-$  printf in awk is almost identical to the corresponding C function
- Patterns
	- Checking for people who do not have a password entry in the file  $/etc/p$  asswd

awk  $-F: '$ \$2 == ""' /etc/passwd

– Checking for people who have a locked password entry

awk  $-F: ' $2 == " * " ' / etc/passwd$ 

– Other ways to check for empty string

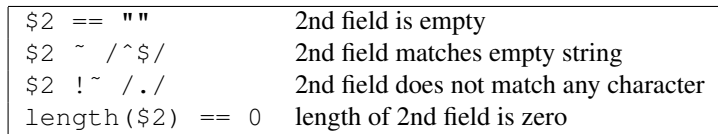

- $-$  The symbol  $\tilde{ }$  indicates a regular expression match while !  $\tilde{ }$  indicates a regular expression non-match
- length is a built-in function to count the number of characters in the string (or field)
- Any pattern match can be preceded by ! to negate its match as follows

awk -F: '!( \$2 == "" )' filename

– Data validation using the number of fields as criterion – line valid if the number of fields is odd

print \$LINE | awk 'NF % 2 != 0'

 $-$  Printing excessively long lines ( $> 72$  characters)

awk 'length(\$0) > 72' filename

– Above problem with more informative solution

 $$ awk ' (length( $0) > 72)$ { print "Line", NR, "too long: ", substr(\$0,1,50)}' filename

- The function substr( s, m, n) produces the substring of s beginning at position m and with a length of n characters; if n is omitted, it continues to the end of string
- Extracting information with substr

```
$ date
Wed Nov 20 14:27:33 CST 1996
$ date | awk' { print substr ( $4, 1, 5 ) }'14:27
```
- The BEGIN and END patterns
	- Special patterns used in awk scripts
	- BEGIN actions are performed before the first input line has been read (used to initialize variables, print headings, and like)
		- ∗ Setting the field separator within the script

 $$$  awk 'BEGIN {FS = ":"}  $>$   $$2 == " " ' ' etc/passwd"$ 

- END actions are done after the last line has been processed
	- ∗ Printing the number of lines in the input

awk 'END { printf NR }' ...

- Arithmetic and variables
	- awk allows you to do more sophisticated arithmetic compared to the shell
	- Adding the numbers in a column (first column), and printing the sum and average

 $\{ s = s + $1 \}$ END { print s, s/NR }

- Variables can be created by users and are initialized to zero by default
- awk also allows for shorthand arithmetic operators like C

 $\{ s \leftarrow = $1 \}$ END { print s, s/NR }

– Implementing  $wc$  in all its generality

```
$ awk' {\n  nc += length ( $0 ) + 1  # number of chars, 1 for \n  nnw += NF # number of words
      }
 END { print NR, nw, nc }' filename
```
- Variables can also store string of characters and the interpretation is based on context
- awk maintains a number of built-in variables of both types

## Developing man pages with [nt]roff

"Acts oddly on nights with full moon."

– BUGS section for catman from 4.2BSD Unix manual

• nroff and troff

- Native Unix programs to format text
- Based on requests within the documents that start with a period in the first column
- Commonly used requests are
- . I Italicize following line
- .B Following line in bold
- .R Following line in Roman
- .br Break the line
- .ce Center the following line
- .fi Fill lines (Align right margins)
- .ft Set font
- .na No right alignment
- .nf Do not fill lines (Preferable to .na)
- .sp One vertical line

- The manual page
	- Stored in a subdirectory in the directory /usr/man
	- The subdirectory is called manx where x is a digit or character to indicate the section of the manual
	- The sections are numbered 1 to 8 and  $n$  and  $l$ 
		- 1 User commands
		- 2 System calls
		- 3 C Library functions
		- 4 Devices and network interfaces
		- 5 File formats
		- 6 Games and demos
		- 7 Environments, tables, and troff macros
		- 8 Maintenance commands
		- l Misc. reference manual pages (Locally developed and installed)
		- n Misc. reference manual pages (New commands)
	- $-$  Printed with the man (1) command
		- ∗ A shellscript that runs nroff -man but may be compiled on newer machines
		- ∗ The locally developed man pages can be tested for printing with nroff -man command
		- ∗ The man pages in a given section can be printed by specifying the section number, for example, the man page for the system call umask can be printed by typing the command

## man 2 umask

If the section number is not specified, the output will be for the user command from section 1

– The macros for man are discussed in section 7 of the manual and can be invoked by

## man 7 man

- No manuals on the kernel
	- Usual device driver man pages are user-level descriptions and not internal descriptions
	- A regular joke was "Anyone needing documentation to the kernel functions probably shouldn't be using them."
	- $-$  /\* you are not expected to understand this  $*/$  from Unix V6 kernel source
- Layout of a Unix manual page
	- The manual page is laid out as per the specifications in the man macro of  $t$ roff
		- ∗ Any text argument may be zero to six words
		- ∗ Quotes can be used to include the space character in a "word"
		- ∗ Some native nroff conventions are followed, for example, if text for a command is empty, the command is applied to the next line
		- A line starting with .I and with no other inputs italicizes the next line
		- ∗ The prevailing indentation distance is remembered between successive paragraphs but not across sections
	- The basic layout of a man page is described by

```
.TH COMMAND <section-number>
.SH NAME
command \- brief description of function
.B command
options
.SH DESCRIPTION
Detailed explanation of programs and options.
Paragraphs are introduced by .PP
.PP
This is a new paragraph.
.SH FILES
Files used by the command, e.g., passwd(1) mentions /etc/passwd
.SH "SEE ALSO"
References to related documents, including other manual pages
.SH DIAGNOSTICS
Description of any unusual output (e.g., see cmp(1))
.SH BUGS
Surprising features (not always bugs)
```
- If any section is empty, its header is omitted
- The .TH line and the NAME, SYNOPSIS, and DESCRIPTION sections are mandatory
- The .TH line
	- ∗ Begins a reference page
	- ∗ The full macro is described by
		- .TH command section date\_last\_changed left\_page\_footer center\_header
	- ∗ Sets prevailing indent and tabs to 0.5"
- The .SH lines
	- ∗ Section headers
	- ∗ Identify sections of the manual page
	- ∗ NAME and SYNOPSIS sections are special; other sections contain ordinary prose
	- ∗ NAME section
		- · Names the command (in lower case)
		- · Provides a one-line description of it
	- ∗ SYNOPSIS section
		- · Names the options, but does not describe them
		- · The input is free form
		- · Font changes can be described with the .B, .I, and .R macros
		- · The name and options are bold while the rest of the information is in roman
	- ∗ DESCRIPTION section
		- · Describes the commands and its options
		- · It tells the usage of the command
		- $\cdot$  The man page for  $\text{cc}(1)$  describes how to invoke the compiler, optimizer, where the output is, but does not provide a reference page for the manual
		- · The reference page can be cited in the SEE ALSO section
		- · However, man(7) is the description of the language of manual macros
		- · Command names and tags for options are printed in italics, using the macros .I (print first argument in italics) and .IR (print first argument in italic, second in roman)
	- ∗ FILES section
		- · Mentions any files implicitly used by the commands
- ∗ DIAGNOSTICS section
	- · Optional section and generally not present
	- · Reports any unusual output produced by the command
	- · May contain diagnostic messages, exit statuses, or surprising variations of the command's normal behavior
- ∗ BUGS section
	- · Could be called LIMITATIONS
	- · Reports shortcomings in the program that may need to be fixed in a future release
- Other requests and macros for man
	- . IP  $\times$  Indented paragraph with a tag  $\times$
	- .LP Left-aligned paragraph
	- .PP Same as .LP
	- . SS Section subheading